# Wie man die Blackbox bedient

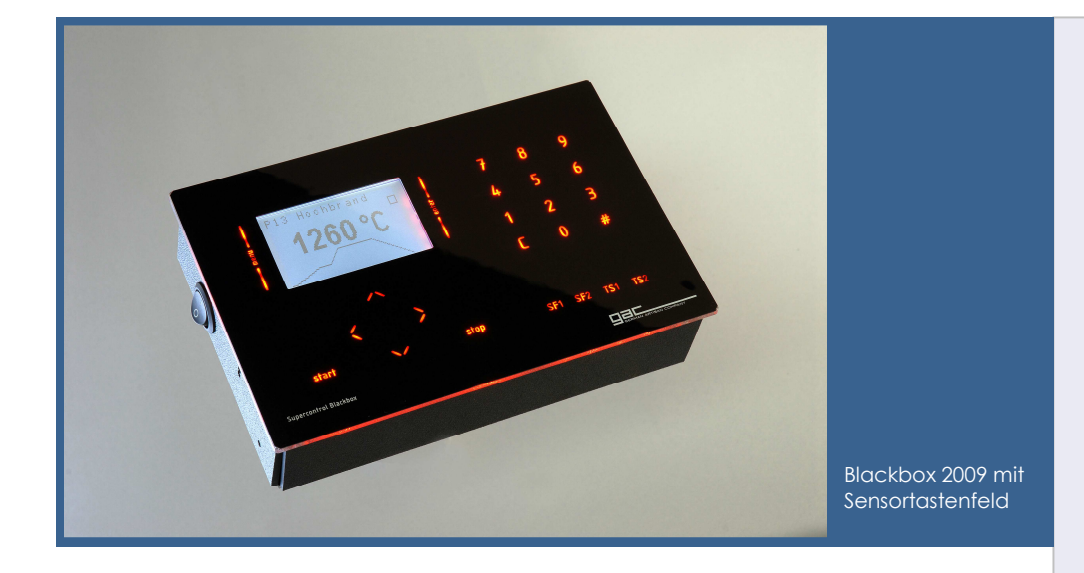

#### Wir wünschen viel Freude beim Brennen mit der Blackbox

Weil vor der Freude die Arbeit steht, verbinden Sie zunächst die Blackbox mit dem Brennofen. Im Stecker sehen Sie zwei Goldkontakte. Solche finden Sie auch in der Steckdose am Brennofen. Wenn Sie die Goldkontakte zusammenführen, rutscht der Stecker in die Steckdose. Das paßt nur einmal und geht gewaltlos. Drehen Sie den Ring am Stecker. Damit ziehen Sie den Stecker in die Steckdose. Am Ende noch eine halbe Umdrehung mit etwas Kraft und die Verbindung ist sicher

#### Erste Schritte

Machen Sie sich zunächst bewußt, was Sie wie brennen wollen und welche Brandführung Ihr Brenngut erfordert. Dazu machen die technischen Daten der Hersteller genaue Angaben

Nach dem Einschalten zeigt die Blackbox in der ersten Zeile des Displays immer das eingestellte Brennprogramm und darunter die aktuelle Temperatur der Brennkammer an. Alle Aktionen beziehen sich grundsätzlich auf das eingestellte Programm.

#### hergestellt.

Als nächstes bohren Sie den Wandhalter an. Achten Sie darauf, ihn so anzubringen, daß das Verbindungskabel nicht gegen den Ofen kommen kann. Wenn der Regler im Wandhalter verschraubt ist, entfernen Sie ganz vorsichtig die Schutzfolie und schalten die Blackbox mit dem Netzschalter an. Wenn der Brennofen mit dem Stromnetz verbunden ist, können Sie jetzt Ihren ersten Brand beginnen.

Sie starten es mit der Taste Start und beenden es mit der Taste Stop. Wenn Sie Einstellungen vornehmen möchten, drücken Sie die Taste Menü links vom Display. Für Eingaben stehen die Tasten rauf, runter, links, rechts unter dem Display zur Verfügung oder das Zehnerfeld für Zahleneingaben. Die Taste C löscht Eingaben und mit der Taste # nehmen Sie einen Vorzeichenwechsel in der Aufheizgeschwindigkeit vor.

#### Besondere Leistungsmerkmale

- Anzeige der tatsächlichen Temperatur am **Meßfühler**
- Maximaler Überschwinger 5°C
- intuitive Bedienung

"Ich kenne keinen anderen Regler für Brennöfen, der so genau regelt und vor allem keine Überschwinger macht!"

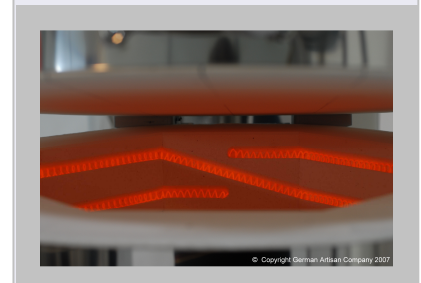

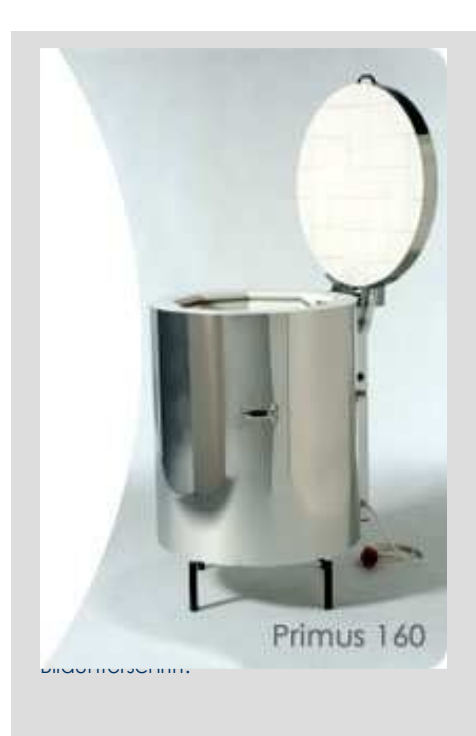

#### Einstellungen im Menü

Sie können zwischen den **Menüpunkten** 

> Verbrauch Programm Sprache

wählen. Der Punkt Service ist dem Abgleich des Gerätes vorbehalten und nur dem Hersteller mit Password zugängig.

Mit den Pfeilen rauf und runter wählen Sie den gewünschten Menüpunkt an und aktivieren ihn durch Drücken der Taste enter rechts vom Display.

Bedienen der Taste Menü führt eine Menüebene zurück oder leitet Sie in den Startzustand.

Im Menüpunkt Verbrauch können Sie die Stromkosten des letzten Brandes ablesen und die Kosten pro kWh sowie die Ofenleistung einstellen. Das Einstellen von Strompreis und Leistung nehmen Sie vor, indem Sie diesen Punkt mit rauf und runter wählen und mit enter aktivieren. Den Strompreis in Cent geben Sie mit der Zehnertastatur ein und drücken enter. Die Ofenleistung stellen Sie ein, indem Sie diesen Punkt anwählen und enter drücken. Jetzt wählen Sie mit rauf oder runter die richtige Ofenleistung aus und bestätigen mit enter. Wenn Sie die falsche Ofenleistung oder einen falschen Preis pro kWh einstellen, wird die Verbrauchsanzeige nicht korrekt sein.

Nachdem Sie mit rauf oder runter den Menüpunkt Sprache angewählt und enter gedrückt haben, können Sie auf dieselbe Weise die Sprachausgabe des Displays anpassen.

Der Menüpunkt Programm ist etwas aufwendiger zu erläutern. Wenn Sie die Brennkurve des eingestellten Programms ändern oder ansehen möchten, drücken Sie enter. Sie sehen jetzt das erste Segment des zu Beginn eingestellten Programms. Mit rechts oder links wählen Sie das nächste Segment an, mit enter bearbeiten Sie die Aufheizgeschwindigkeit. Zur Eingabe benutzen Sie das Zehnerfeld. Bestätigen der Eingabe mit enter. Jetzt ändern Sie die Segmenttemperatur oder übernehmen den Wert ohne Änderung mit enter. Genauso verfahren Sie mit der Haltezeit. Nach der Eingabe der Haltezeit befinden Sie sich im nächsten Segment. Jetzt können Sie das dritte Segment bearbeiten und die Werte aus Ihrer vorbereiteten Liste übernehmen. Wenn Sie nicht alle Segmente benötigen (das ist der Normalfall, für Keramik benutzen Sie im Allgemeinen zwei Segmente), schreiben Sie in die Steigung (Aufheizgeschwindigkeit) des ersten nicht benötigten Segmentes eine Null. Daran erkennt die Software das Ende des Brennprogramms und ignoriert alle nachfolgenden Werte. Der Ofen kühlt also ab. Übrigens wird die Eingabe von 999 in der Aufheizgeschwindigkeit als ungeregelte Vollast interpretiert. Der Ofen heizt also mit voller Leistung auf.

부터로 Startseite GAC Seite Forum Impressum Startseite Willkommen bei den Hilfeseiten zum Brennofen WIIIKONTIFIERT DEI GENT MIIESSEILEN ZUITI BIFENTIOIEN<br>Seiner Belenden Hilfestellen wollen wir linnen vor dem Oferical men Referance Science Redenung und seiner Umfeld beantworten, um linnen die Entscheidung zu erleichtem<br>s Allgemeines **Startseite** Macht ein eigener Brennofen Sinn? riff der Maximaltemperatur<br>Temperaturregelanlagen Welchen Brennofen brauche ich? Energieverbrauch Freenzend finden Sie in unserem Bren Ersatzteile ganzend inden Sie in unserem <u>kreemotentorum</u> eeritage und Amworten zu aktivelen Fragen<br>1d um den Keramikbrennofen und das Brennen, die von Töpferfreunden stammen, ob sie nun<br>ien Brennofen haben oder mit dem Gedanken spiel Wartung und Pflege Aufstellort Industrie und Gewerbe haben besondere Anforderungen und Erfahrungen, die es Sinn macht<br>Brennofenforum zu diskutieren. Öffentliche und private Bildungseinrichtungen oder therapeutis<br>Einrichtungen sollen im Brennofenforum Hi Wo stellt man einen Brennofen auf?<br>Abluftanschlüsse Sicherheitsabstände Stromanschluß <u>Töpfereibedarf und mehr</u><br>Glasuren, Werkzeuge, Brennöfen, Ton schnelle kostengünstige<br>Lieferung Brennen ik-design.com Einsetzen Brandführung bau bis 1600°C Elektro-Wie lange dauert ein Brand? auert em proi<br>Rrannhilfemi Und wie brennt man denn nun? Keramik<br>Kübel/Topfe/Amphoren handgefertigt. Katalog jetzt gratis<br>anfordern! Technische Anwendungen anfordern!<br>Toepferei-Langerwehe.de Glühen, Schmelzen, Härte Therm-Aix<br>Service, Ersatzteile, Heizleiter für Öfen aller Hersteller!<br>www.therm.six.de Partikelfilter Gebrauchte Gebrauchte<br>Wer repariert gebrauchte<br>Brennöfen?<br>Rest **AM** Google-Anzeiger Temperaturregelung Ersatzteile Neue Brennöfen Wenn mein Keramikbedarf keinen<br>Brennofen vorrätig hat?

Alles was Sie schon immer über Brennöfen und übers Brennen wissen wollten, finden Sie unter

http://www.keramikbrennofen.de

GAC-Keramikbrennöfen Matthäus-Berg-Ring 6 22145 Braak

Telefon:

040-23856090

Die- Fr. 10:00 – 15:30

E-Mail:

hallo@gac-hmb.de

Website:

www.gac-hmb.de

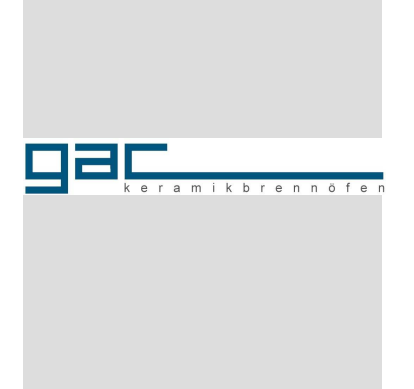

## **Technische Daten Sonderfall Startverzögerung aus Technische Daten**

Worin unterscheiden sich Haltezeit und Startverzögerung? Während die Segmenttemperatur normalerweise weit über der Raumtemperatur liegt, wird der Brennofen während der Dauer der Startverzögerung auf der aktuellen Brennkammertemperatur gehalten, die meistens der Raumtemperatur entspricht. Um durch kleine Schwankungen der Umgebungstemperatur keine Überraschungen zu erleben, stellen Sie in dem Segment, das Sie für die Startverzögerung benutzen möchten, die Aufheizgeschwindigkeit auf 999 und die Segmenttemperatur auf 1 - 2 Grad über Raumtemperatur. Als Haltezeit geben Sie die Dauer der Startverzögerung in Minuten ein.

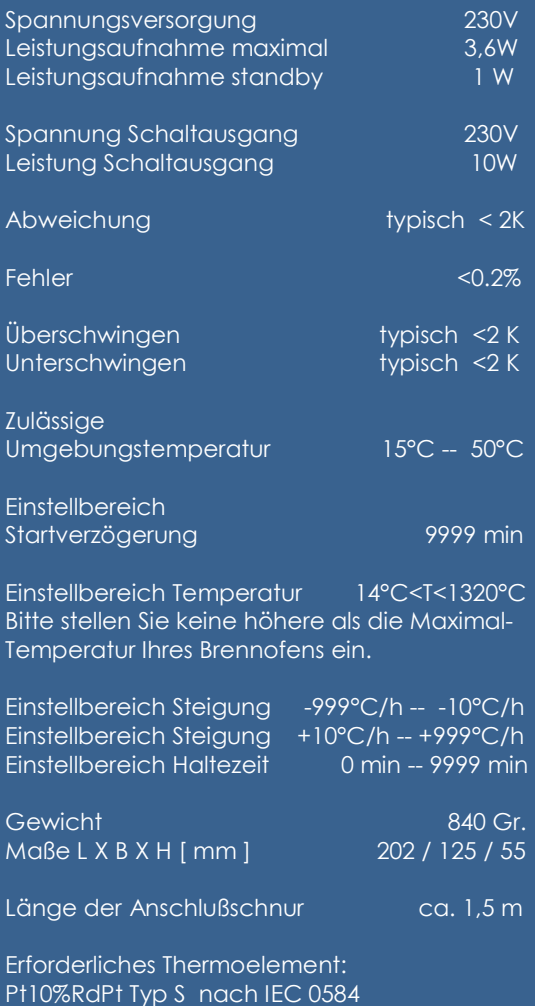

Sie werden beobachten, daß die Blackbox oft deutlich vor Erreichen der Segmenttemperatur in die Haltezeit geht oder abschaltet. Das ist völlig normal. Das Display zeigt Ihnen immer die gemessene Temperatur an. Also die Temperatur am Meßfühler. Diese Temperatur ist meistens verschieden von der Brennkammertemperatur. Wenn Sie von Ofentemperatur reden, meinen Sie eigentlich die Brennkammertemperatur. Weil dieser Wert der Brennguttemperatur am nächsten kommt, errechnet die Software ständig diesen Wert und benutzt ihn für Entscheidungen.

Um Ihnen die Arbeit zu erleichtern, haben wir die gebräuchlichsten Brennkurven in einer Exceltabelle vorbereitet, die Sie sich hier herunterladen können:

Brennen Sie nie unbeaufsichtigt! Der Regelcomputer darf nur von eingewiesenem Fachpersonal bedient werden.

### Voreingestellte Brennkurven Blackbox

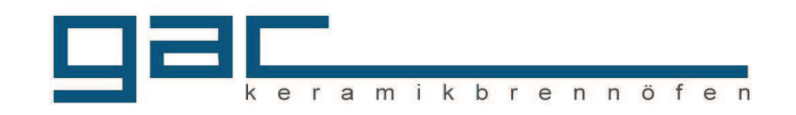

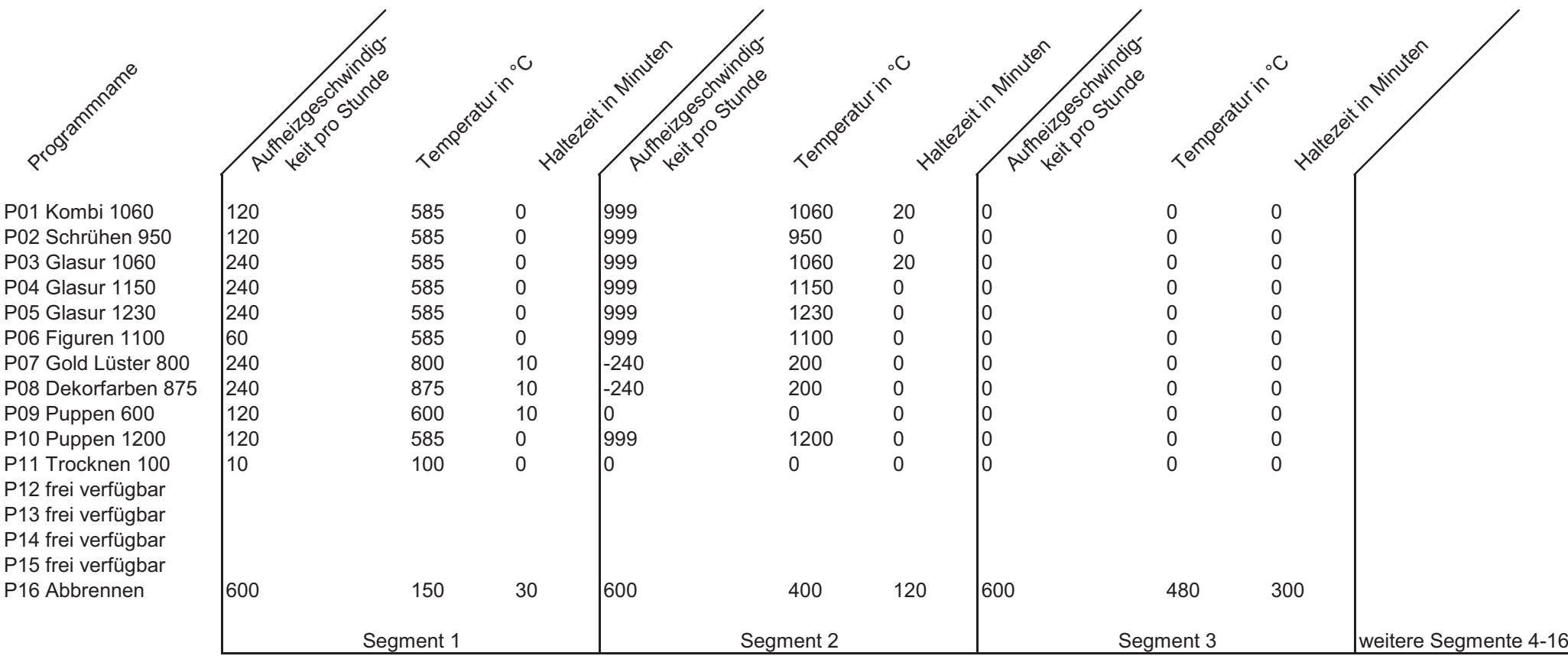